# 投美モード **印刷のやり方**

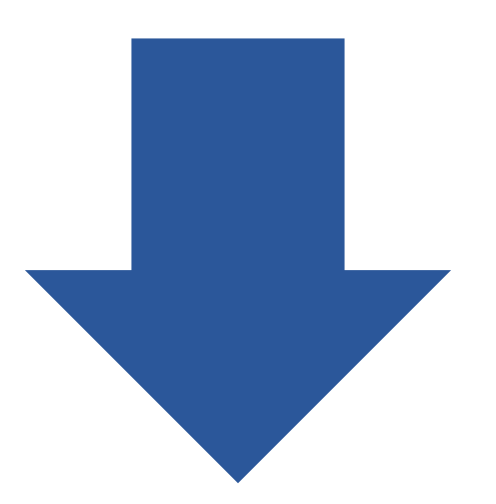

# **講義中に担当教員の指示で印刷をする場合、 「授業モード印刷」で印刷をすると、 ポイントが消費されません**

**手順1 教職員の方** 教卓にあるカードリーダーに職員証を置いている間、 「授業モード印刷」が可能です。職員証を置いたのち、 学生に印刷指示をお願いいたします。 **教職員の方**

> **学生さんへ** 教職員から印刷指示があったのち、手順2へ

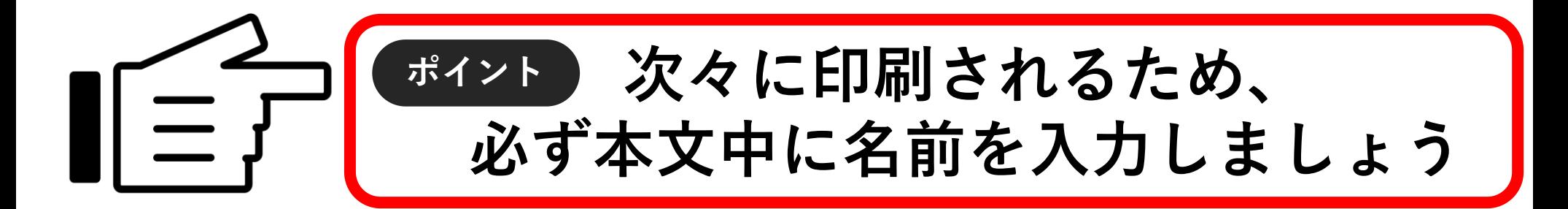

「印刷」―「プリンター」か らプリンターを選択します。

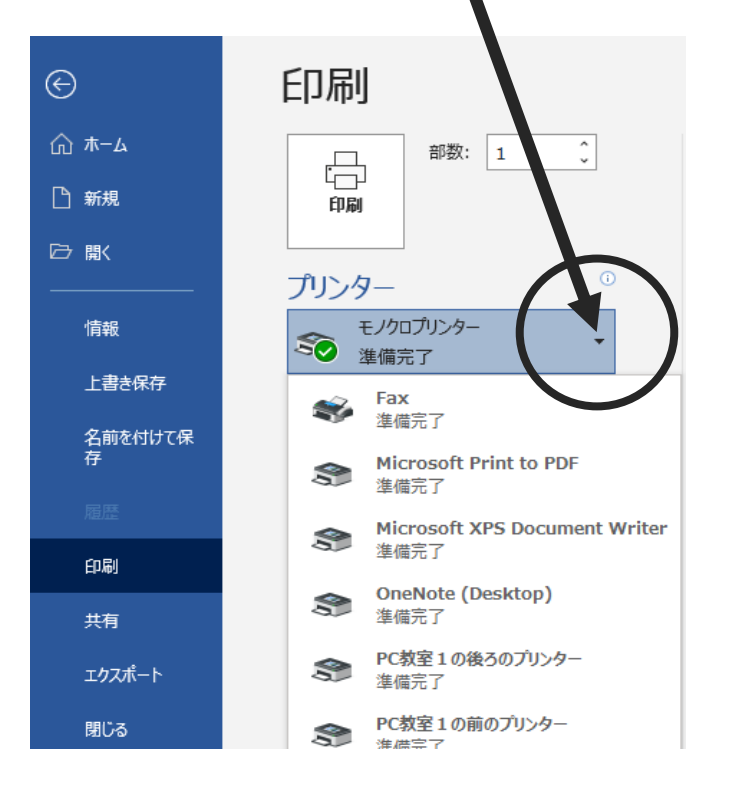

#### **PC室1の場合**

#### **PC教室1の前のプリンター**

### **PC教室1の後ろのプリンター**

#### **手順3** 印刷をクリックすれば、 すぐにプリントアウトされます。

「印刷」―「プリンター」か らプリンターを選択します。

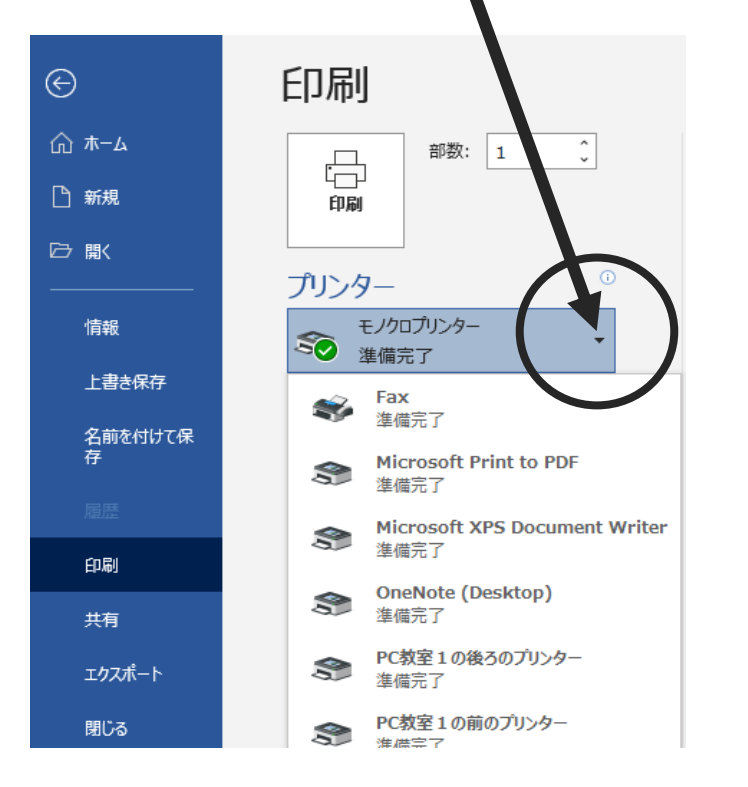

#### **PC室2の場合**

#### **PC教室2の前のプリンター**

#### **PC教室2の後ろのプリンター**

**手順3** 印刷をクリックすれば、 すぐにプリントアウトされます。

「印刷」―「プリンター」か らプリンターを選択します。

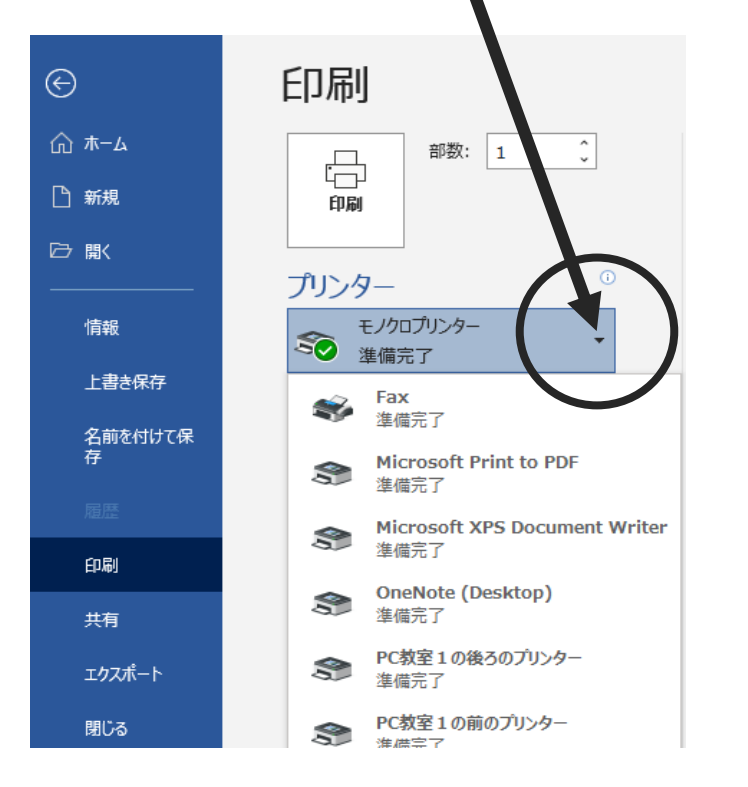

#### **PC室3の場合**

#### **PC教室3の前のプリンター**

### **PC教室3の後ろのプリンター**

**手順3** 印刷をクリックすれば、 すぐにプリントアウトされます。

「印刷」―「プリンター」か らプリンターを選択します。

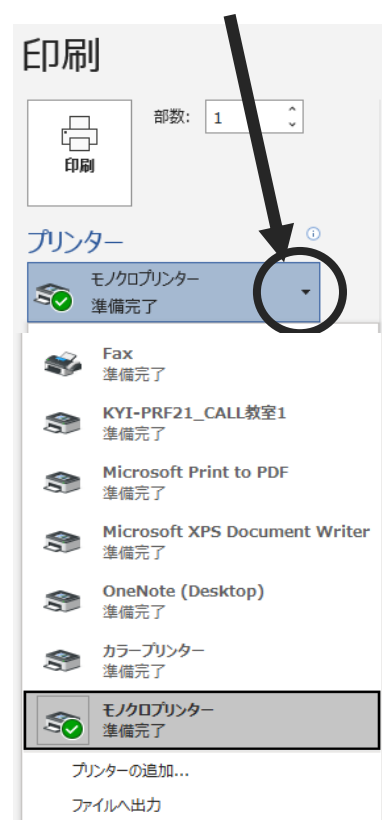

**手順3** 印刷をクリックすれば、 すぐにプリントアウトされます。

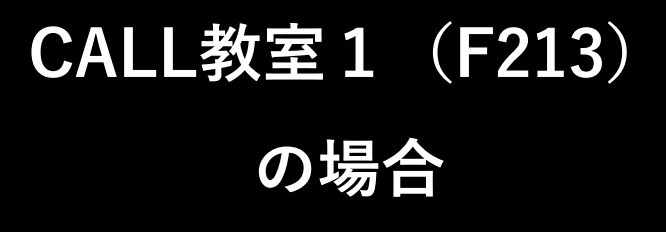

#### **プリンターは**

## **KYI-PRF21-CALL教室1**

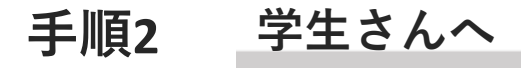

「印刷」―「プリンター」か らプリンターを選択します。

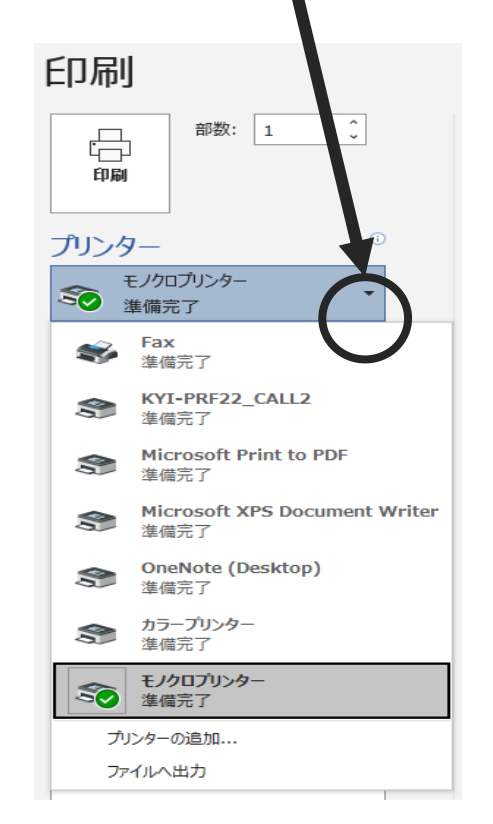

**手順3** 印刷をクリックすれば、 すぐにプリントアウトされます。

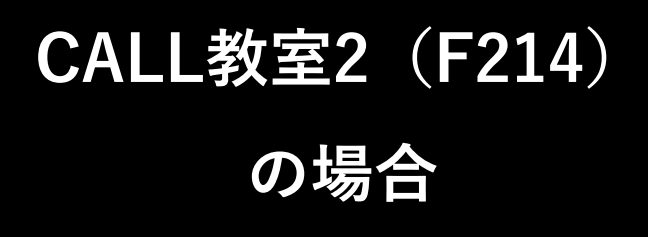

#### **プリンターは**

## **KYI-PRF21-CALL2**

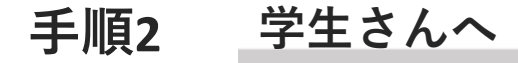

「印刷」―「プリンター」か らプリンターを選択します。

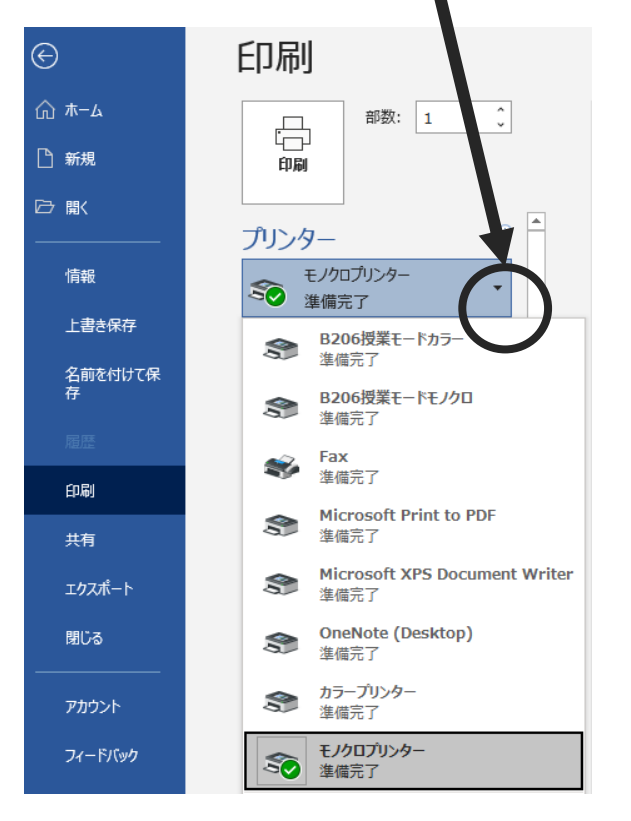

**手順3** 印刷をクリックすれば、 すぐにプリントアウトされます。

**B206教室および PCロッカーの場合**

**プリンターは**

## **B206授業モードカラー**

## **B206授業モードモノクロ**

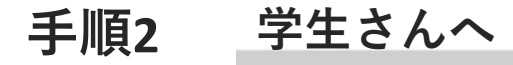

プリンタを選択しましょう。 選ぶプリンタは右側を参照

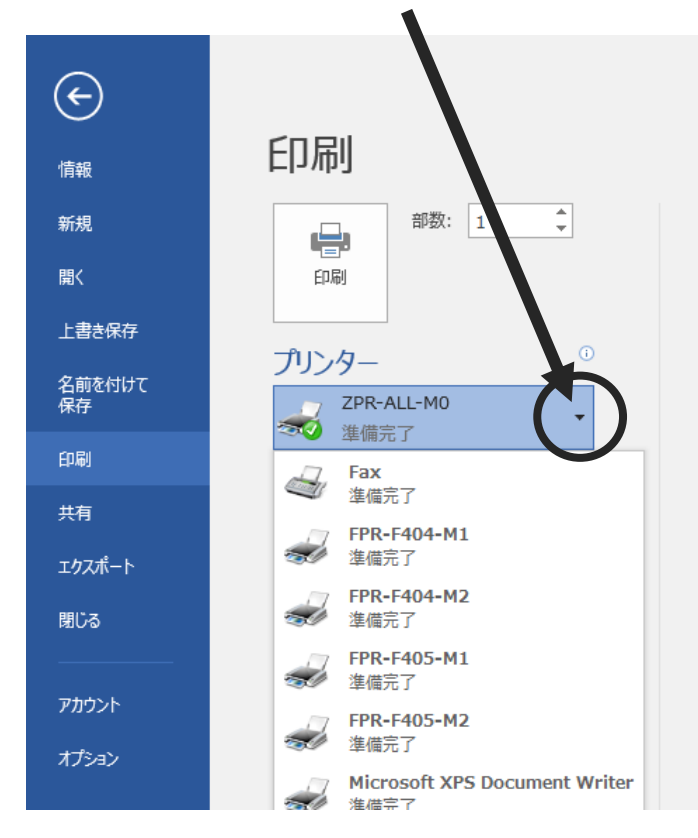

**手順3** 印刷をクリックすれば、 すぐにプリントアウトされます。

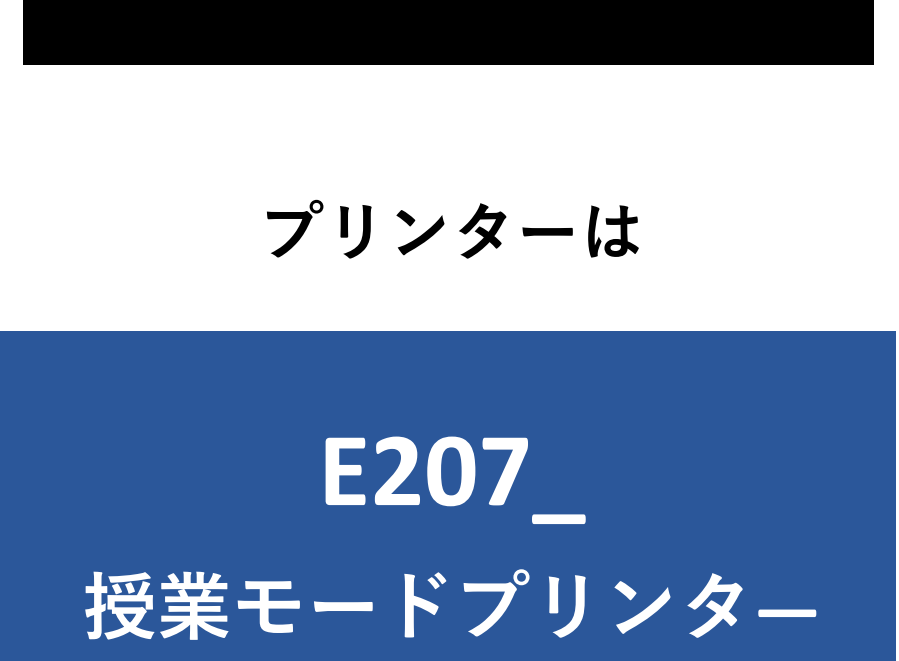

**E207の場合**

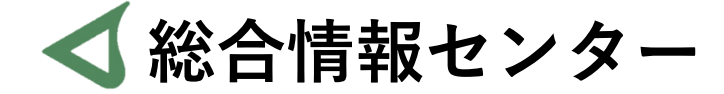

# **なにか質問があれば お気軽にお問い合わせください**

- **井の頭 F棟2階 エレベーター降りて左手前 場所:**
	- **: hicenter@ks.kyorin-u.ac.jp**
	- **℡: 代表番号 0422-47-8000 →内線 6232**

※**三鷹キャンパスから内線をかける場合、16-6232 です**